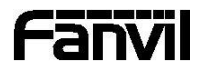

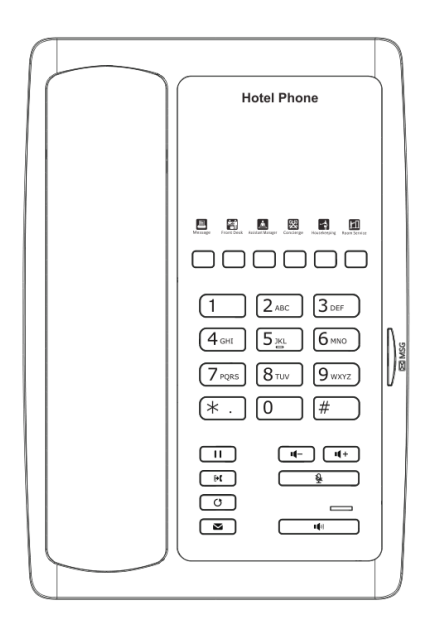

# H3W Krátký instalační návod

Fanvil Technology Co., Ltd www.fanvil.com

# Obsah balení

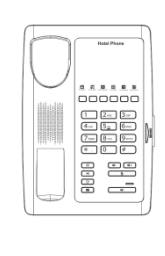

IP telefon Sluchátko

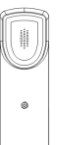

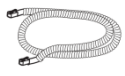

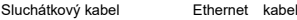

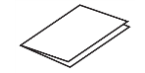

Krátký instalační návod

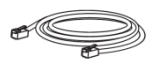

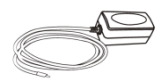

Napájecí adaptér (Volitelné)

# Funkce tlačítek

#### 

Soft tlačítka

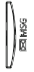

Indikátor čekajících zpráv MWI

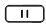

Tl. přidržení, Přidržení/pokračovaní hovoru

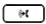

Tlačítko přepojení

ब

Tlačítko hlasové zprávy

□

Tl. opakovaní volby, přístup k opakovaní posledního hovoru

 $\frac{1}{2}$ 

V klidovém režimu: zap./vyp. tichého módu

V režimu komunikace: vyp./zap. mikrofonu

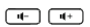

V klidovém režimu nebo během hovoru: úprava hlasitosti vyzvánění V režimu komunikace: úprava hlasitosti sluchátka, náhlavní soupravy nebo reproduktoru

#### 16t

Tlačítko handsfree, zap./vyp. hlasitého reproduktoru

# Instalace zařízení Konfigurace

Při instalaci zařízení postupujte podle pokynů na obrázku níže.

#### **Připojení k zařízení**

Připojte napájecí adaptér, síť, počítač, sluchátko a náhlavní soupravu k odpovídajícím portům, jak je popsáno na obrázku níže.

- ① USB port: připojte USB zařízení.(Nabíjení)
- ② PC port: připojte pc.
- ③ Síťový port: připojte lokální síť nebo Internet.
- ④ Handset port: připojte sluchátko k IP telefonu.
- ⑤ Napájecí port: připojte napájecí adaptér.

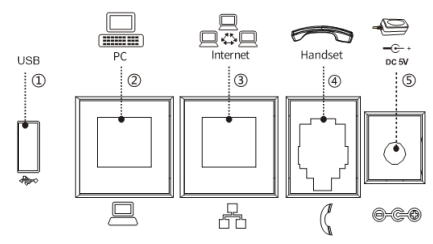

#### **Konfigurace přes telefon**

1. Získejte IP adresu: Stiskněte klávesu "#" na více než 6 sekund pro přehrání IP.

2. Přihlášení: Zadejte IP adresu do prohlížeče. Počítač a telefon by měly být ve stejném segmentu sítě (Výchozí username a heslo je "admin".)

- 3. Konfigurace: Vyberte síť/účet atd. a vyplňte odpovídající údaje.
- 4. Uložte konfiguraci.

# Sestavení hovoru

- 1.**Předvytočení:** zadejte telefonní číslo a zvedněte sluchátko.
- 2.**Přímé vytočení:** zvedněte sluchátko a zadejte telefonní číslo.
- 3. Reproduktor: zadejte telefonní číslo a stiskněte  $\P$  nebo naopak.
- 4.**Vybraná linka:** stiskněte paměťové tlačítko.

# Přijmutí hovoru

- 1.**Použití sluchátka:** vyzvedněte sluchátko.
- 2. Použití hlasitého reproduktoru: stiskněte  $\blacksquare$ .

# Redial

1. Stiskněte tlačítko  $\mathbf C$  znovu vytočíte poslední číslo.

### Ztlumení hovoru

- 1. Stiskněte  $\frac{1}{2}$  pro ztlumení mikrofonu během hovoru.
- 2. Stiskněte znovu v pro zrušení ztlumení konverzace.

# Přidržení hovoru

- 1. Stiskněte tlačítko **během aktivního hovoru**.
- 2. Pro obnovení hovoru, stiskněte tlačítko  $\Box$ .

# Přepojení hovoru

#### **Přepojení s dotazem:**

1. Stiskněte tlačítko **během aktivního hovoru, hovor bude** přidržen.

2.vytočte druhé telefonní číslo a stiskněte "Dial" nebo "#".

3. Když je hovor přijat, stiskněte tlačítko **pro dokončen** operace.

#### **Přepojení na slepo:**

1. Stiskněte tlačítko **během aktivního hovoru**, hovor bude přidržen.

2. Pak vytočte druhé číslo a stiskněte tlačítko  $\boxed{\phantom{a}}$ .

### Seznam hovorů

#### **Dotaz přes web:**

1.Přihlaste se na webové rozhraní > call logs, zobrazí se

seznam hovorů.

2.Uživatel může filtrovat seznamy hovorů podle typů, příchozí,

odchozí, zmeškané nebo všechny.

# Programovací tlačítka

#### **Konfigurace přes Web :**

1.Přihlaste se na webové rozhraní > Function key, Vyberte funkci a vyplňte číslo v položkách hodnoty.

# Nerušit DND

#### **Konfigurace přes Web:**

1.Přihlaste se na webové rozhraní > Phone settings > Features > DND nastavení, a ve výběru "DND option" je telefon nebo linka.

2. Zaškrtněte "Enable DND Timer" > aplikujte.

### Hlasová schránka

1. Pro přístup ke své hlasové schránce stiskněte k, počet zpráv bude indikován, pokud je poskytuje váš server nebo ústředna.

# Připojení k sítí

#### **Použítí Ethernetu :**

1.Zapněte zařízení a připojte port WAN telefonu k zásuvce RJ45 k hub/switch nebo routeru (LAN strana) s použitím Ethernet kabelu. 2.Výchozí nastavení je DHCP režim.

#### **Použití Wi-Fi (Konfigurace přes Web):**

1.Přihlaste se na webové rozhraní > Network > Wi-Fi nastavení, zapněte "Wi-Fi Enable" a přidejte informace o Wi-Fi.